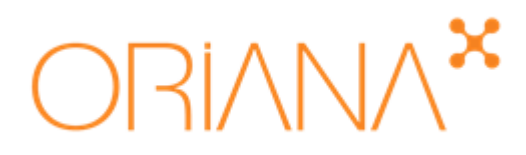

## Effector Whitepaper Oriana International Ltd.

Effector V6.2 - 2019

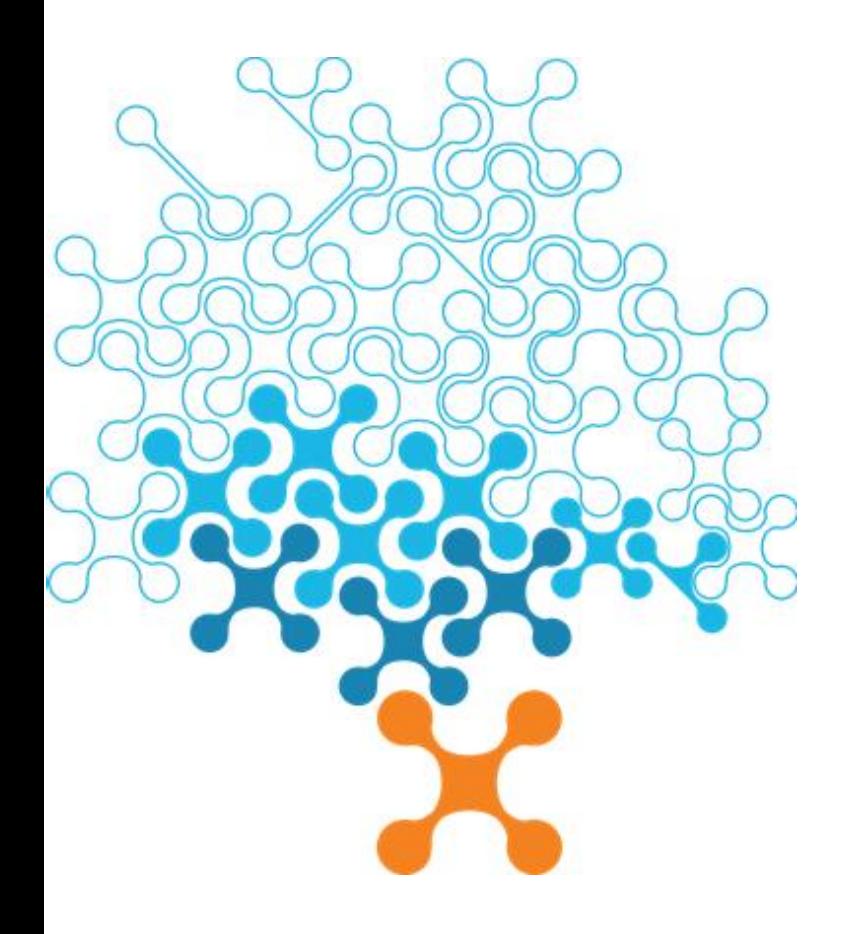

JOIN OUR UNIQUE WORLD

# $\text{ORI} \text{N} \text{N} \text{N}^{\text{X}}$

## **Table of contents**

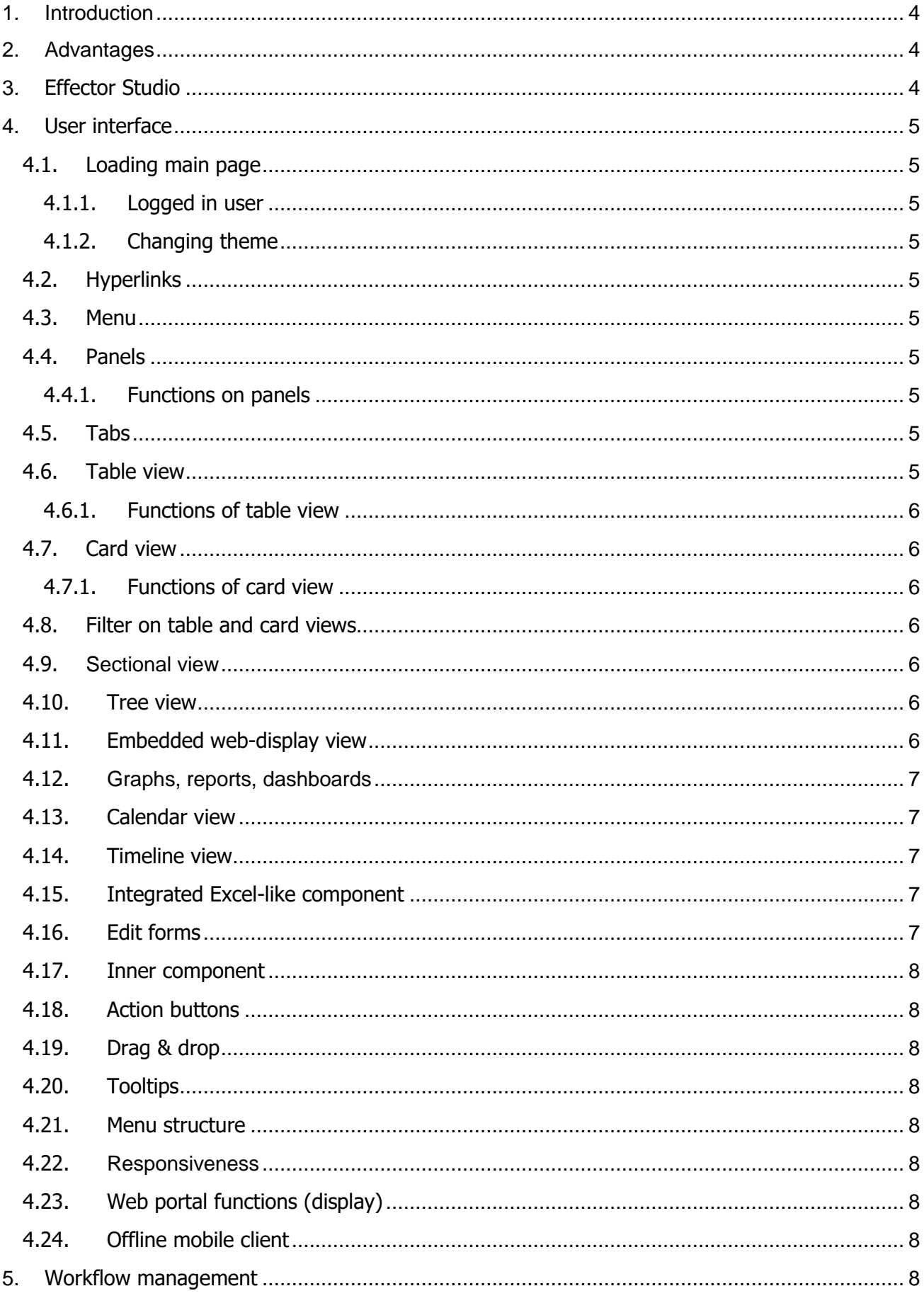

# $\text{ORI} \text{N} \text{N} \text{N}^{\text{X}}$

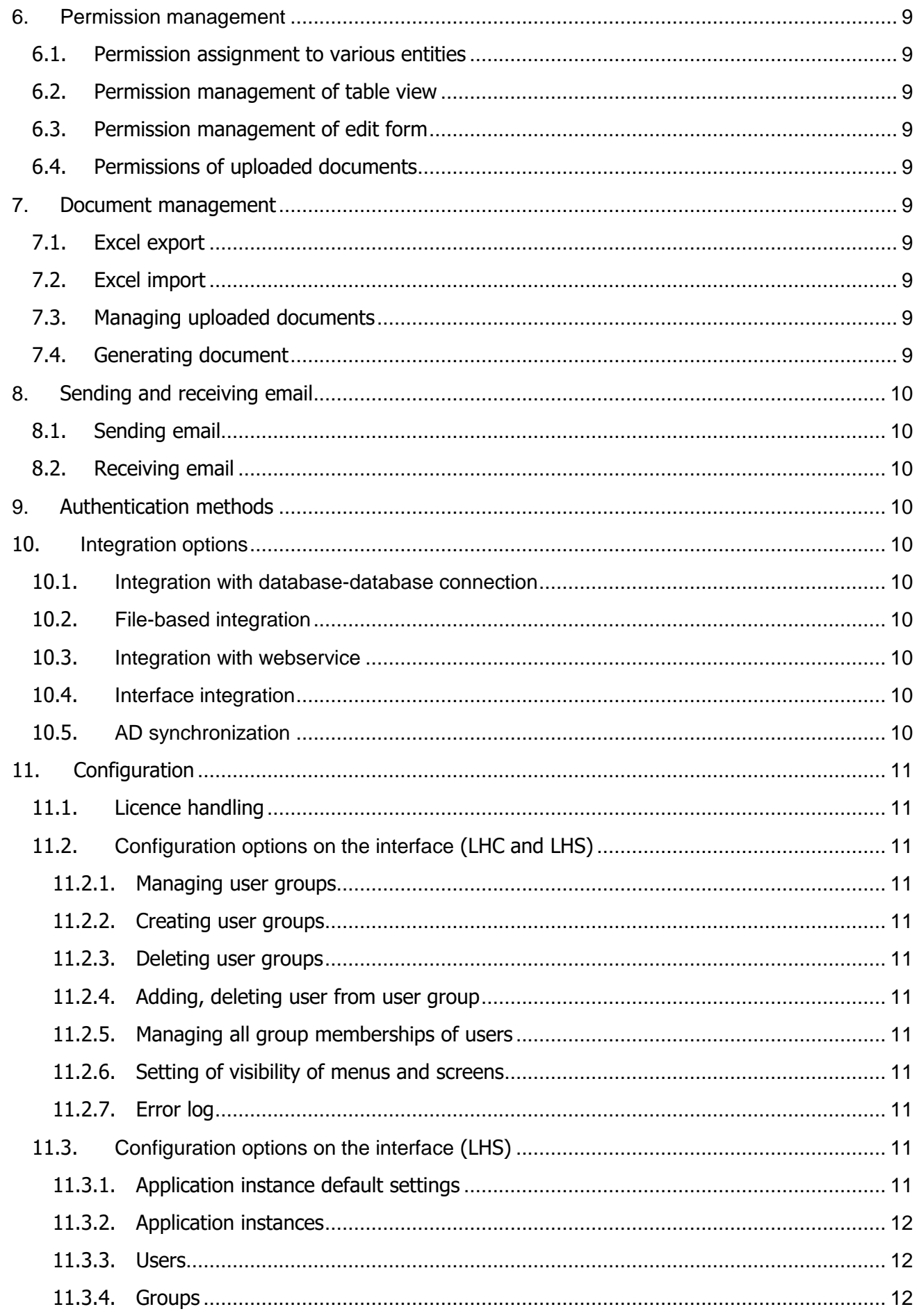

# $\text{ORI}\wedge\text{N}\wedge^{\textbf{x}}$

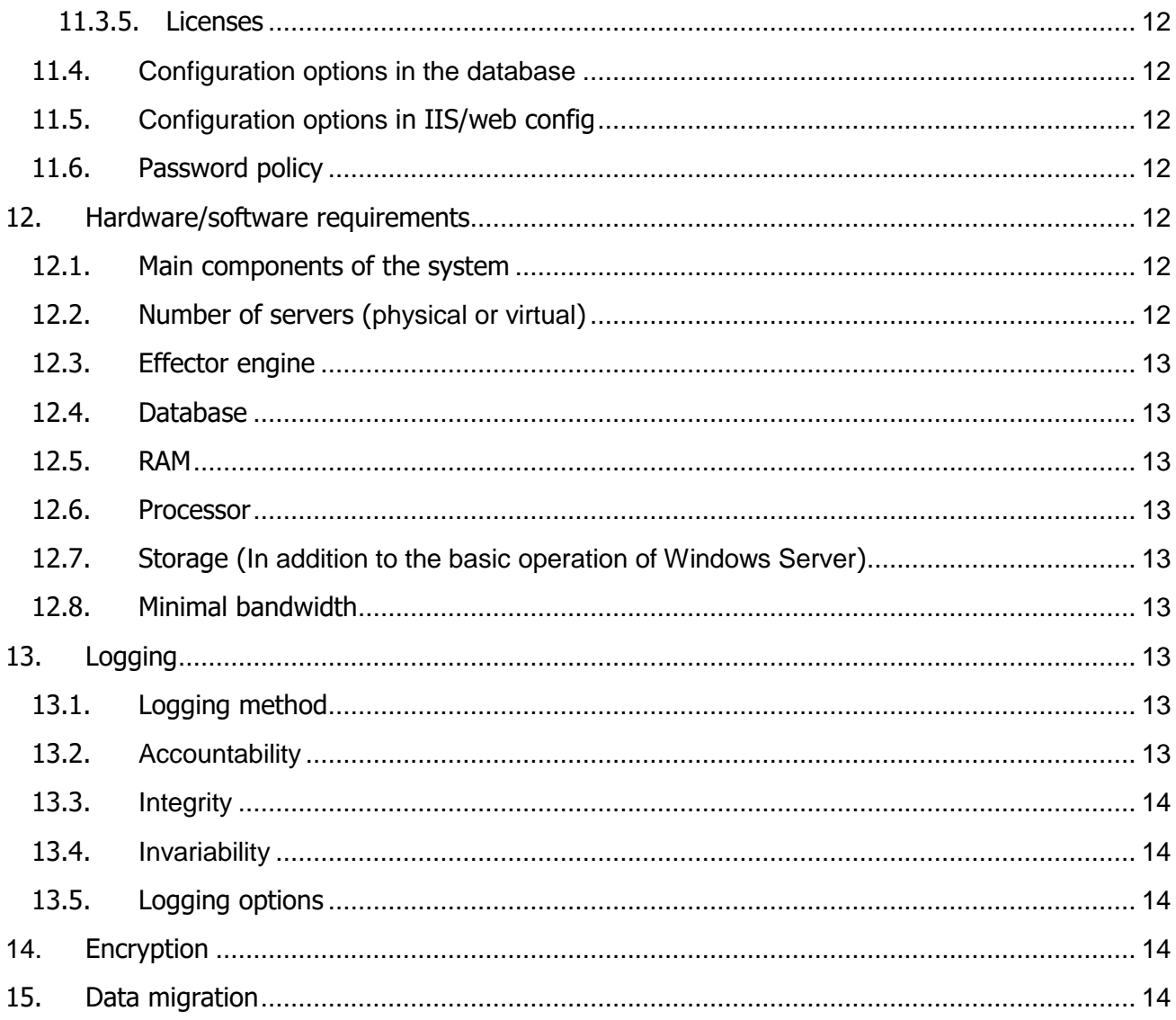

# $\mathbb{R}$ inna $\mathbb{R}$

### <span id="page-4-0"></span>**1. Introduction**

Effector is a fully customizable engine powered by a rich function-library, which allows you to build the application you need. Easy to connect to already established IT systems, and proven to work in numerous enterprise environments.

Effector comes with built-in predefined application templates. We use these templates to build general use-cases which you can customize, modify, or improve customise as needed.

It is much more cost effective than building software from scratch, but has the same potential in terms of flexibility. It means you can offer your services for a lower price, while working less.

The core component of the platform is an easy to understand UI framework which provides guidelines for UI building, making the process much faster than an "empty canvas" model.

For app development all you need is SQL skills the rest can be learned in three days. Take part in our 3 days training use your existing SQL knowledge and you are ready to build applications.

The platform provides application blocks for application building. Application blocks are high level components providing useable chunks of business ready functionality. All blocks are interoperable so building applications are super-fast with Effector Application Blocks.

### <span id="page-4-1"></span>**2. Advantages**

Advantages of Effector:

- fast delivery (parameterization, application blocks)
- consistent operation (platform)
- integrable (multiple options),
- replaces more expensive, inflexible systems (e.g. SAP)
- workflow,
- client independence (PC, tablet, phone)
- support (error fixing, change request handling after delivery)
- system enhancement right (engine code is closed, but application parameterization is allowed)
- providing business logic information (source code) to customer
- no client-side installation is required
- upgradable platform
- recovery option (scheduled backup)

### <span id="page-4-2"></span>**3. Effector Studio**

The Effector Studio is an integrated development environment that helps and makes faster the development of the Effector based applications. The development of the Effector based systems consists of the creation of the database structure and XML files that describe the views, behaviour and business logic. The creation of XML files and the manipulation of the database can be automatized, so a part of the development work can be done by using the development tool. The development tool itself has also been implemented along with the Effector technology, so it can be available from anywhere via the web.

Further information can be found here:<http://effectorworld.com/effector-studio-3-summary-forewords>

# $\mathcal{O}\text{RINNA}^{\mathbf{x}}$

### <span id="page-5-0"></span>**4. User interface**

Effector supports many display formats. Depending on the user's needs and the nature of the information package to be displayed, it is possible to display a spreadsheet, interactive chart format, calendar format, flowchart, image, ASP / PHP based web content, customized list and voucher. Displaying logically related data packets on data cards ensures ergonomic user interface design and transparency.

### <span id="page-5-1"></span>**4.1. Loading main page**

<span id="page-5-2"></span>The user defined main page is loaded after clicking on Home icon.

### **4.1.1. Logged in user**

<span id="page-5-3"></span>Username and profile picture are displayed on the surface.

### **4.1.2. Changing theme**

By clicking on the Effector logo, you can change the theme of the user interface.

### <span id="page-5-4"></span>**4.2. Hyperlinks**

Hyperlink handling is a built-in feature of the Effector Platform. Users can create hyperlinks for themselves. Hyperlinks is saved screens which can open with a single click.

### <span id="page-5-5"></span>**4.3. Menu**

Menu structure of the Effector Platform consists of (main) menus, submenus of the given menu, screen on submenus. Screens can contain multiple panels. The selected menu and submenu are indicated by different colours.

### <span id="page-5-6"></span>**4.4. Panels**

Panels provide an interface for displaying information and accessing functions within a single screen. Multiple panels can be placed within a single screen, therefore the information content can be optimized. Panels can contain tabs, which further expands the information display options on a screen.

### <span id="page-5-7"></span>**4.4.1. Functions on panels**

- close (will drop unsaved changes)
- resize
- refresh
- change display mode (e.g. from card to table)
- number of displayed elements
- hide/show toolbar
- hide/show filter panel
- hide/show table header

### <span id="page-5-8"></span>**4.5. Tabs**

A panel can contain one or more tabs. You can switch tab by clicking on its title on the panel.

### <span id="page-5-9"></span>**4.6. Table view**

It is used to display reports or master data with limited formatting (e.g. font size, colour, alignment).

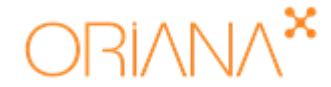

### <span id="page-6-0"></span>**4.6.1. Functions of table view**

- sort record based on a given column
- close/open column
- filter records
- hide/show column
- group by a given column
- fixing column
- enable multiple selection
- enable row numbering

### <span id="page-6-1"></span>**4.7. Card view**

<span id="page-6-2"></span>In case of card view a single row of a table (record) is displaying on a card. On cards you can place text, icons, images, links, and custom formatting (in any HTML-CSS language).

#### **4.7.1. Functions of card view**

- group by a given column
- sort record based on a given data
- enable multiple selection

### <span id="page-6-3"></span>**4.8. Filter on table and card views**

You can place filter field above the spreadsheet and cards on table and card views. You can use filters to search and filter the data to be queried.

Filter can be of various types:

- drop-down list: user can choose from a list of all available items
- value picker: user can select one of the available items in a new window
- date: user can pick a given date
- date interval: user can set a period by entering the start and end date
- checkbox: can be used to filter the Yes / No value
- free text: filter for text and substring

### <span id="page-6-4"></span>**4.9. Sectional view**

Sectional view is similar to the card view, where the data can appear only in the order of sorting. Each data line is displayed on the screen without spacing, continuously. The sectional view is suitable for generating data as a HTML-like page.

### <span id="page-6-5"></span>**4.10. Tree view**

Tree view is a type of card view where data is displayed in a tree structure. Flowchart is an example for that.

#### <span id="page-6-6"></span>**4.11. Embedded web-display view**

View for displaying HTML-based content. It is suitable for displaying emails or templates. It can also display files, images, but only those that the web browser can by default.

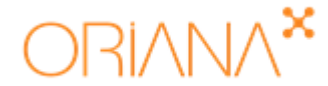

### **4.12. Graphs, reports, dashboards**

<span id="page-7-0"></span>Graphical representation of data stored in the application is possible in graphs. The Effector Platform uses a plugin (HighCharts: [https://www.highcharts.com/\)](https://www.highcharts.com/) for that. Only one graph can be displayed on a single panel.

Available graph types:

- column
- stacked column
- lane
- line
- pie chart
- spider web
- radar chart
- area chart
- Gauge

### <span id="page-7-1"></span>**4.13. Calendar view**

The calendar view can manage the events or tasks in the application. It is possible to create a new event, move events and change their duration. You can also display daily, weekly, monthly periods on the screen.

### <span id="page-7-2"></span>**4.14. Timeline view**

On the timeline view an instance of a particular object type can be displayed in a row. It is used to compare the life cycle of the same objects. For example, projects can appear in line with their start and end dates.

#### <span id="page-7-3"></span>**4.15. Integrated Excel-like component**

This is an external, purchased component [\(http://spread.grapecity.com/spreadjs/\)](http://spread.grapecity.com/spreadjs/) with knit functionality that is much narrower than Excel's functionality. It is excellent to enter a large amount of data if you do not want to include data on forms one by one. You can also import external Excel files.

#### <span id="page-7-4"></span>**4.16. Edit forms**

Various field types can be found when filling the forms. This chapter contains a brief list of these types.

- free text or numeric field: you can enter text and digits
- masked field: you can enter alphanumeric characters only in the predefined format
- drop-down list: you can choose from a list of all available items
- multiline free text field: you can enter longer text
- rich text editor: you can format text in this component
- value picker field: you can select one of the available items in a new window
- date field: you can enter date and time
- file upload field: you can browse and upload file
- checkbox: can be used to filter the Yes / No value
- obligatory field: indicated with orange border
- read only field: indicated with grey background

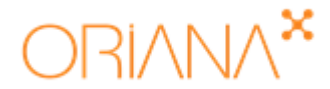

### **4.17. Inner component**

<span id="page-8-0"></span>You can place other Effector component on edit forms. You can place the same items as on tabs of a screen.

### <span id="page-8-1"></span>**4.18. Action buttons**

You can place action button on filter row, edit forms and cards.

You can perform the following actions with them:

- save
- cancel
- delete
- exporting file
- calling a stored procedure
- calling DLL

### <span id="page-8-2"></span>**4.19. Drag & drop**

You can use the drag & drop function in card view by drag a card onto another one. After that a store procedure is called.

### <span id="page-8-3"></span>**4.20. Tooltips**

Tooltips provide information on a given item e.g. on an edit form.

### <span id="page-8-4"></span>**4.21. Menu structure**

The menu structure is on two levels. There is no way to create a three-level menu, but you can set both horizontal and vertical placement by default.

#### <span id="page-8-5"></span>**4.22. Responsiveness**

The full feature set is available from the phone and tablet, but the user interface is not optimized for mobile devices with different display sizes. User experience is may be limited since the amount of functions on a screen is usually optimized for desktop resolution.

#### <span id="page-8-6"></span>**4.23. Web portal functions (display)**

In this case you can scroll the content which is displayed on a traditional web portal-style display of the Effector user interface. This function is not available in Effector Platform, front-end engine (HTML, CSS, JavaScript), of it can be modified for implementation.

### <span id="page-8-7"></span>**4.24. Offline mobile client**

It requires unique development. The main purpose is that you can work on the mobile device without an internet connection. When the user is connected again to the Internet, the changes can be automatically uploaded to the system.

### <span id="page-8-8"></span>**5. Workflow management**

Engine of the Effector Platform is used for the workflow management. A workflow is case which consists of tasks, events. Whenever a given task is marked as done by its assignee the next task is created. The task sequence runs like this.

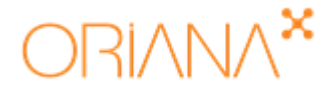

You can also define subprocesses and use them in another workflows.

### <span id="page-9-0"></span>**6. Permission management**

With an application running on an Effector Platform, you can manage permissions on multiple levels. On user interface you can create menu and screen level visibility rules for groups (whether the menu/screen is visible for the given group). Visibility of panels and tabs on a given screen can also be ruled.

More sophisticated permission management can only be achieved by parameterization.

### <span id="page-9-1"></span>**6.1. Permission assignment to various entities**

The permission can be based on group, hierarchy or connection.

Basic functions that can be linked to permission: create, modify, display, delete.

### <span id="page-9-2"></span>**6.2. Permission management of table view**

Visibility and modification rule for columns and restrictions on appearing lines can be parameterized.

It is also possible to manage permissions per cell, in which case the display of the cell contents is linked to a predefined rule.

### <span id="page-9-3"></span>**6.3. Permission management of edit form**

View, modify, create and delete rule can be parameterized for all objects.

### <span id="page-9-4"></span>**6.4. Permissions of uploaded documents**

View and download rule can be parameterized for the uploaded documents.

### <span id="page-9-5"></span>**7. Document management**

### <span id="page-9-6"></span>**7.1. Excel export**

Currently the Effector Platform supports two types of Excel export functions: the built-in Excel export functionality and export based on Excel template.

### <span id="page-9-7"></span>**7.2. Excel import**

Importing bulk data from an Excel template is not a standard Effector feature, but there is a custom developed solution that can load data from an Excel template with predefined columns.

### <span id="page-9-8"></span>**7.3. Managing uploaded documents**

Managing uploaded documents means structured storage of document objects, uploading files with arbitrary data fields, retrieving documents and downloading and displaying on screen.

### <span id="page-9-9"></span>**7.4. Generating document**

Generating document means to fill a DOC or DOCX file with the values from the database. PPTX, XLSX generation is also possible with custom development.

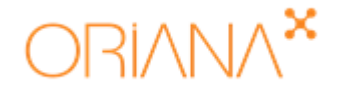

### <span id="page-10-0"></span>**8. Sending and receiving email**

### <span id="page-10-1"></span>**8.1. Sending email**

The widespread use of this function is sending an email notification to the assignee of the newly created task. You can use email template for sending emails.

### <span id="page-10-2"></span>**8.2. Receiving email**

Receiving and process emails (email content is available from the application) is not a standard functionality. An external plugin or a specially developed POP3 / IMAP reader can download the emails.

### <span id="page-10-3"></span>**9. Authentication methods**

Authentication methods used in Effector:

- log in with an Effector username and password combination (default)
- Active Directory log in via LDAP protocol (when customer has AD service)
- GUEST: log in without authentication (for publicly available applications)

Cross-authentication between application instances running on the Effector Platform is not possible.

### <span id="page-10-4"></span>**10. Integration options**

### <span id="page-10-5"></span>**10.1. Integration with database-database connection**

Effector Platform can cooperate with relation database management system (preferably with MS SQL). Based on the collaboration provided by relational database management systems, the Effector database can be linked to other databases by link database function.

### <span id="page-10-6"></span>**10.2. File-based integration**

With custom development an Effector Platform component can be implemented that the engine can handle. This component can process and create files.

### <span id="page-10-7"></span>**10.3. Integration with webservice**

Webservice-type integration can be achieved by creating a new component (Custom DLL) for the Effector engine, which is based on the definition of the publishing page.

### <span id="page-10-8"></span>**10.4. Interface integration**

Any system which has publicly available URL can be displayed in Effector Platform. Effector application can be displayed on a separated application.

### <span id="page-10-9"></span>**10.5. AD synchronization**

Users can be registered through a webserver. Their predefined properties can be used for access control or permission management.

# $\mathbb{R}$ NN $\wedge$

You can query from AD which user belong to the which group. These groups can appear in the application and can be used by any other group.

### <span id="page-11-0"></span>**11. Configuration**

### <span id="page-11-1"></span>**11.1. Licence handling**

The License Handler Server (LHS) enables centralized management of licenses and users in an enterprise environment.

### <span id="page-11-2"></span>**11.2. Configuration options on the interface (LHC and LHS)**

The privileges are managed as follows in Effector:

- license-based user access
- user group membership
- user authority to use instance instance(s)

### **11.2.1. Managing user groups**

<span id="page-11-3"></span>The Effector platform allows users to be grouped into user groups, and then set user visibility per screen level for each user group.

### **11.2.2. Creating user groups**

<span id="page-11-5"></span><span id="page-11-4"></span>You can add new user group by clicking on New group button.

### **11.2.3. Deleting user groups**

<span id="page-11-6"></span>You can delete the selected user group by clicking on Delete group button.

### **11.2.4. Adding, deleting user from user group**

You can add existing user to user group by clicking on Add existing user button.

You can delete the selected user from the group by clicking on Remove user from group button.

### **11.2.5. Managing all group memberships of users**

<span id="page-11-7"></span>You can manage the group memberships of each user on User screen of License handling (client) menu.

### **11.2.6. Setting of visibility of menus and screens**

<span id="page-11-8"></span>You can set the visible menu items on Group screen of License handling (client) menu.

### **11.2.7. Error log**

<span id="page-11-9"></span>Error log screen displays the potentially errors from the exception log. The screen has filters: date interval, reference number and message.

### <span id="page-11-11"></span><span id="page-11-10"></span>**11.3. Configuration options on the interface (LHS)**

### **11.3.1. Application instance default settings**

Because there may be more than one application instance for an LHS, there is a general part of the settings that applies to all application instances. It contains mostly login related settings.

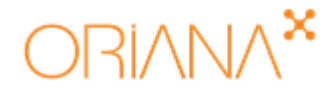

### **11.3.2. Application instances**

<span id="page-12-1"></span><span id="page-12-0"></span>Application instances screen displays the settings per application instances.

#### **11.3.3. Users**

<span id="page-12-2"></span>Users screen displays the settings related to users.

#### **11.3.4. Groups**

<span id="page-12-3"></span>Groups screen displays the settings related to groups.

#### **11.3.5. Licenses**

Licenses screen displays the license types and their settings.

### <span id="page-12-4"></span>**11.4. Configuration options in the database**

Almost every Effector setting is stored in database and displayed on the user interface. The other settings can be modified in the database.

### <span id="page-12-5"></span>**11.5. Configuration options in IIS/web config**

IIS is needed for Effector. Options of IIS is available. File size and extension of uploaded and downloaded files can be limited in web config.

#### <span id="page-12-6"></span>**11.6. Password policy**

Password policies can be defined on Password policy screen by the customer.

### <span id="page-12-7"></span>**12. Hardware/software requirements**

These sections contain hardware/software requirements for the optimal operation of the Effector platform. This is the recommended configuration.

### <span id="page-12-8"></span>**12.1. Main components of the system**

- Effector Platform (runs on IIS)
- XML files describing the operation
- MS SQL database
- user files (attached documents)

### <span id="page-12-9"></span>**12.2. Number of servers (physical or virtual)**

Effector supports that all main components are served by a separate machine (physical or virtual). It is recommended to separate the system components (IIS, MS SQL and storage), depending on the load.

Five systems are required for system development, testing and production operation:

- Developer system
- Test system
- Educational system
- Quality assurance system
- Production system

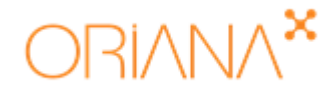

### <span id="page-13-0"></span>**12.3. Effector engine**

- Operating system: Windows Server 2012 x64 or newer
- Web server: Internet Information Services (IIS, provided by the operating system)
- .Net framework: .Net 4.5 or newer
- URL Rewrite 2.0

### <span id="page-13-1"></span>**12.4. Database**

<span id="page-13-2"></span>At least MS-SQL 2012 R2 (in Mixed authentication mode).

### **12.5. RAM**

- For developer and test systems: 8 GB
- For educational, quality assurance and production systems: 16 GB

### <span id="page-13-3"></span>**12.6. Processor**

At least quad-core Xeon or similar.

### <span id="page-13-4"></span>**12.7. Storage (In addition to the basic operation of Windows Server)**

- Effector engine: 1 GB
- XML files: 0.5 GB
- Attachments, XLS export files: 50 GB (Files generated during Excel export are saved here and not archived automatically)
- Database: 20 GB (depending on the usage)
- Summary: 70-80 GB + installed Windows server and database
- In case of the developer system a separated storage for database backup: 100 GB recommended

#### <span id="page-13-5"></span>**12.8. Minimal bandwidth**

- Minimal bandwidth of server: 100/10 Mbps
- Minimal bandwidth of clients: 10/1 Mbps

### <span id="page-13-6"></span>**13. Logging**

### <span id="page-13-7"></span>**13.1. Logging method**

The logging module of Effector generates a well-traceable change log for all events related to the use of the application. According to the nature of the logged data, the logging module distinguishes security events, system events and transaction data, as well as normal or critical level classification.

### <span id="page-13-8"></span>**13.2. Accountability**

If a partner system accesses the data stored in the application (even with a change request), the log does not record the values before and after the modification, only the general data of the access (time, type, user / system, etc.).

## $\text{RININ}^{\textbf{x}}$

### **13.3. Integrity**

<span id="page-14-0"></span>The logging module guarantees the integrity and immutability of the data stored in it. The content of the data stored in the log cannot be changed in any way, so it cannot be added or taken away from it).

### <span id="page-14-1"></span>**13.4. Invariability**

The logging module starts before the Effector system and runs continuously during the operation of the Effector system. Starting and stopping of the Effector system is a standalone logging event. The log file is not locked in an exclusive way, allowing access for other log systems at any time.

### <span id="page-14-2"></span>**13.5. Logging options**

- Authentication, login log
- User activity log
- Web service log
- Error log
- Logging configuration
- Displaying log event on the user interface
- All, system related event is stored.
- All activity related to files is logged.
- All requests for the LHS is logged.
- Automatically processes run by Server Tool Job is logged (e.g. scheduled email sending)
- Log protection (with table hash)

### <span id="page-14-3"></span>**14. Encryption**

In case of some applications, sensitive data in the application's configuration files can be stored encrypted to protect the sensitive information used by the application. It can be implemented with an encryption program.

### <span id="page-14-4"></span>**15. Data migration**

For example, if the new application is used to replace another, the data from the previous system may need to be migrated to the new one. This can lead to serious complications in every case (potentially data cleanup, data discrepancy, error handling due to mismatching of data, etc.). Therefor data migration requires serious preparation.